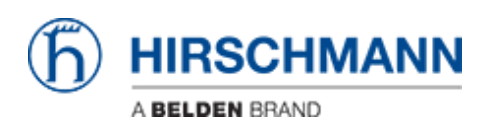

[Knowledge base](https://hirschmann-support.belden.com/it/kb) > [Products](https://hirschmann-support.belden.com/it/kb/products) > [Classic Switches](https://hirschmann-support.belden.com/it/kb/classic-switches) > [Automatic firmware update using ACA21](https://hirschmann-support.belden.com/it/kb/articles/automatic-firmware-update-using-aca21)

Automatic firmware update using ACA21

- 2018-02-22 - [Classic Switches](https://hirschmann-support.belden.com/it/kb/classic-switches)

This howto describes the automatic software update using a ACA21 USB stick on platform devices RS20/30/40, RSR20/30, MS20/30, PowerMICE, MACH100/1000/4000 and Octopus (with ACA21-M12).

## **Preparation**

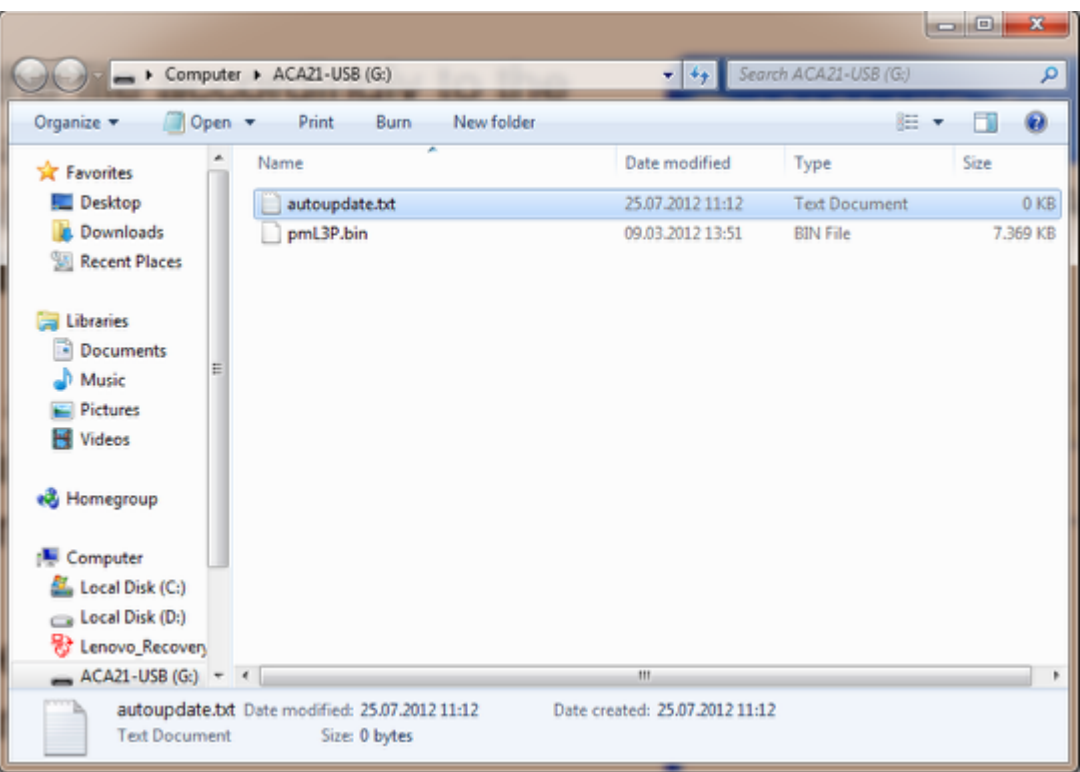

- Copy the firmware file (e.g pmL3P.bin) in the root directory of an ACA21 USB stick.
- Create an empty text file named "**autoupdate.txt**" and copy it in the root directory of the USB stick.
- Plug the USB stick in the USB socket of the device to be updated.
- Reboot the switch.
- The switch will perform a firmware update and coldstart automatically.
- You can check in the webinterface if the update was successful.
- Remove the USB stick.